## **BAB III PELAKSANAAN KERJA PROFESI**

#### **3.1 Bidang Kerja**

Selama menjalani kerja profesi di Balai Pemasyarakatan Klas Jakarta Barat praktikan berkesempatan terlibat langsung pada bagian urusan keuangan. Beberapa pekerjaan tersebut antara lain melakukan pengeluaran kas pada proses belanja barang dan Ganti Uang Persediaan. Pekerjaan tersebut diberikan langsung oleh Kepala Urusan Keuangan dan stat bagian keuangan. Keria profesi yang dilaksanakan oleh praktikan sudah sesuai dengan kerangka acuan yang telah disetujui oleh dosen pembimbing kerja profesi

## **3.2 Pelaksanaan Kerja**

Bagian urusan keuangan Balai Pemasyarakatan Klas I Jakarta Barat memiliki 3 tugas pokok yaitu menyusun rencana kerja dan anggaran, melakukan kegiatan belanja dan Menyusun laporan keuangan.

1. Menyusun rencana kerja dan anggaran

Pembuatan rencana kerja dan anggaran dibuat dengan periode triwulan agar anggaran dan realisasinya tepat dan meminimalisil deviasi. Rencana kerja dan anggaran disusun berdasarkan POSTUR yang telah dibuat oleh Eselon I (Direktorat Jendral Pemasyarakatan) sebagai acuan dalam menyusun perencanaan anggaran. Rencana kerja dan anggaran harus disesuaikan dengan *turn off reference* (TOR) dan Rincian Anggaran Belanja (RAB) yang meliputi output kegiatan, akun dan detail selain itu penyusunan rencana kerja anggaran juga harus sesuai dengan Starndar Biaya Masukan (SBM) tentang batas maksimal harga satuan.

Renaca kerja anggaran yang telah disusun kemudain diajukan menggunakan Sistem Aplikasi Keuangan Tingkat Instansi (WEB SAKTI) ke Kantor Wilayah yang kemudian akan diteruskan ke Eselon I. Setelah rencana anggaran diterima Eselon I maka akan terbit Daftar Isian

Perencana Anggaran (DIPA) yang akan diajukan ke Kementrian Keuangan.

Rencana kerja anggaran dapat dilakukan revisi jika terjadi hal-hal berikut ini:

- a. Adanya perubahan akun atau perubahan secara administrative
- b. Kekurangan belanja pegawai yang menyebabkan pagu minus
- c. Revisi untuk optimalisasi
- d. Revisi untuk kekurangan belanja operasional
- e. Perubahan pejabat perbendaharaan
- f. Perubahan rencana penarikan dana
- 2. Melakukan kegiatan belanja

Kegiatan belanja yang ada di Balai Pemasyarakatan Klas I Jakarta Barat yaitu belanja pegawai, belanja barang dan belanja modal.

a. Belanja pegawai adalah kompensasi baik dalam bentuk uang maupun barang yang diberikan kepada pegawai pemerintah yang bertugas di dalam dan luar negeri sebagai imbalan atas apa yang telah dilaksanakan. Belanja pegawai meliputi gaji dan tunjangantunjangan, uang makan, lembur, honorarium dan vakasi. Belanja barang dilakukan untuk melakukan sejumlah pembayaran operasional maupun non operasional. Pada pembayaran gaji, tarif pajak PPh yang dikenakan yaitu

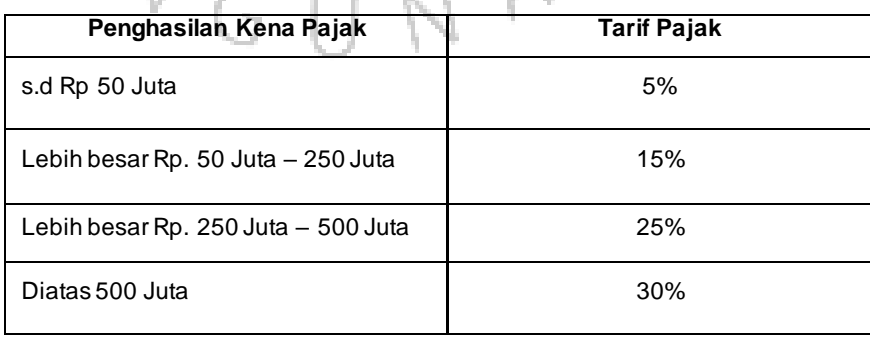

# **Tabel 2.1 Tarif Pajak PPH 21**

Sedangkan untuk pembayaran uang makan tarif PPh Pasal 21 nya yaitu:

- 0% dari penghasilan bruto untuk Pegawai Negri Sipil Golongan I dan II
- 5% dari penghasilan bruto untuk Pegawai Negri Sipil Golongan III
- 15% dari penghasilan bruto untuk Pegawai Negri Sipil Golongan IV
- b. Belanja barang terbagi menjadi 2 yaitu operasional dan non operasional. Belanja barang operasional meliputi pembayaran honor OB satpam, pembayaran jasa telekomunikasi, internet, listrik, pemeliharaan gedung dan lain sebagainya sedangkan, belanja barang non operasional meliputi semua kegiatan teknis seperti biaya kegiatan bagian teknis (kegiatan kepribadian, kemandirian, siding TPP, monitoring) dan bagian tata usaha. Untuk setiap belanja barang lebih dari 2 juta akan dikenakan Pajak Pertambahan Nilai (PPN) sebesar 10% dan PPh 22 sebesar 1,5% bagi yang mempunyai NPWP dan 3% bagi yang tidak memiliki NPWP

Sistem pembayaran belanja barang dapat dilakukan dengan 2 cara yaitu:

1. Transfer Langsung (LS) yaitu pembayaran yang langsung masuk ke rekening pihak ketiga (PLN,Telkom dll)

- 2. Menggunakan Uang Persediaan (UP)/Tambahan Uang Persediaan (TUP) yaitu uang tunai yang terdapat dibendahara pengeluaran dan harus dipertanggungjawabkan setiap bulannya ke Kantor Pelayanan Perbendaharaan Negara Jakarta V
- c. Belanja modal merupakan pengeluaran atau pembiayaan yang dibutuhkan untuk bisa membentuk modal dengan cara mengadakan, membeli ataupun membangun suatu asset yang mempunyai nilai lebih dari satu tahun periode akuntasi. Belanja modal tidak bisa dilakukan sembarangan karena harus sesuai dengan peraturan presiden tentang pengadaan barang dan jasa.

Kegiatan belanja melibatkan Pengelola Keuangan yang terdiri dari:

- Kuasa Pengguna Anggaran
- Pejabat Pembuat Komitmen (PPK)
- Pejabat Penandatanganan Surat Perintah Pembayaran (PPSPM)
- Bendahara Pengeluaran
- Pejabat Penerima Hasil Pekerjaan
- Pejabat Pengadaan Barang dan Jasa
- Pejabat Pembuat Daftar Gaji

#### 3. Menyusun laporan keuangan

Penyusunan laporan keuangan diawali dengan integrasi data antara DIPA dan revisi DIPA dengan realisasi anggaran yang sebenarnya. Kemudian melakukan rekonsilisasi internal Barang Milik Negara (BMN) dengan Sistem Aplikasi Akuntansi Intansi Berbasis Akrual dengan tujuan untuk menghindari selisih nilai barang persediaan antara data Sistem Aplikasi Satker (SAS) dan data persediaan pada Sistem Informasi Manajemen dan Akuntansi Barang Milik Negara (SIMAK BMN). Data persediaan akan mempengaruhi neraca pada laporan keuangan, sehingga sangat perlu diperhatikan agar tidak terjadi kesalahan pada penyusunan laporan keuangan. Setelah rekonsiliasi dengan BMN dilakukan rekonsiliasi dengan KKPN melalui sistim elektronik rekonsiliasi. Selanjutnya, membuat laporan keuangan dan catatan atas laporan keuangan yang disusun sesuai dengan Standar Akuntansi Pemerintah

Saat ini seluruh kegiatan yang dilakukan bagian urusan keuangan Balai Pemasyarakatan Klas I Jakarta Barat dilakukan dengan menggunakan aplikasi yang disediakan oleh pemerintah pusat. seperti:

1. Gaji PNS Pusat (GPP)

Aplikasi ini digunakan oleh Pembuat Daftar Gaji untuk melakukan proses penggajian, uang makan, tunjangan dan lain-lainnya. Perhitungan gajinya pun sudah sacara otomatis terisi diaplikasi jika sudah dituliskan nama, jumlah absen dan golongan pegawai.

2. Sistem Aplikasi Satker (SAS)

System Aplikasi Satker adalah aplikasi yang dibuat untuk membatu proses pengelolaan keuangan negara agar menjadi lebih transparan. Aplikasi ini terbagi kedalam beberapa modul

- Modul Admin

Modul admin dapat digunakan unntuk mengatur modul-modul lainnya seperi user, referensi, transfer Pagu dan juga backuprestore aplikasi

Modul PPK

Modul PPK hanya bisa diakses oleh Pejabat Pembuat Komitmen (PPK). Modul ini berfungsi untuk membuat Surat Perintah Pembayaran (SPP), daftar Pegawai Pemerintah Non Pegawai Negri/Tenaga Honor yang dibayarkan melalui APBN (PPNPN), dan juga dapat digunakan untuk konfirmasi penerimanaan

- Modul PPSPM

Modul PPSPM hanya bisa diakses oleh Pejabat Penandatangan Surat Perintah Membayar. Modul ini berfungsi untuk mencatat Surat Perintah Membayar serta perekaman rencana penarikan dana bagi

transaksi besar ó.

- Modul LPJ/Silabi Bendahara pengeluaran

Modul LPJ silabi Pengeluaran ini hanya bisa diakses oleh Bendahara Pengeluaran. Modul ini berfungsi untuk membuat Laporan PertanggungJawaban Bendahara Pengeluaran dan merekam transaksi pembukuan bendahara baik bendahara pengeluaran maupun bendahara pengeluaran pembantu

- Modul LPJ/Silabi Bendahara Penerimaan

Modul LPJ Silabi Penerimaan ini hanya bisa diakses oleh Bendahara Penerimaan. Modul ini berfungsi untuk pembuatan Laporan PertanggungJawaban Bendahara Pengeluaran dan merekam transaksi pembukuan bendahara penerimaan

3. Sistem Aplikasi Akuntansi Intansi Berbasis Akrual (SAIBA) Sistem Aplikasi Akuntansi Intansi Berbasis Akrual digunakan untuk melakukan penyusunan Laporan Keuangan Kementian/Lembaga. Aplikasi ini mencakup perekam dokumen manual ataupun elektronik, posting pada buku besar dan penyusun laporan keuangan.

4. Sistem Aplikasi Keuangan Tingkat Instansi (WEB SAKTI) Sistem Aplikasi Keuangan Tingkat Instansi merupakan integrasi dari berbagai aplikasi yang selama ini digunakan oleh Satuan Kerja

(SATKER) dengan berbasis pada penggunaan Webseite sebagai basis pengerjaan datanya. Web Sakti digunakan untuk melakukan pengelolaan keuangan yang meliputi tahapan perencanaan hingga pertanggungjawaban anggaran

Selama menjalani Kerja Profesi, tidak seluruh proses belanja barang ditangani oleh praktikan. Dalam praktiknya beberapa pekerjaan yang ditangani adalah melakukan pembayaran belanja barang dengan menggunakan Uang Persediaan dan melakukan pengisian data pada Aplikasi SAS sesuai dengan data yang diperlukan. Berikut ini penjelasan mengenai setiap pekerjaan atau tugas yang diberikan kepada praktikan oleh pembimbing kerja selama prektikan melaksanakan kerja profesi di Balai Pemasyarakatan Klas I Jakarta Barat

#### **3.2.1. Proses Pembayaran Belanja Barang Menggunakan Uang Persediaan**

Pada awal periode, Balai Pemasyarakatan Jakarta Barat membuat pengajuan Uang Persediaan ke Kantor Pelayanan Perbendaharaan Negara. Uang persediaan diberikan sesuai dengan itungan persentase anggaran yang telah disusun sebelumnya. Jika pengajuan disetujui maka Uang persediaan akan masuk ke rekening bendahara pengeluaran. Uang Persediaan disimpan dan dikelola oleh bendahara pengeluaran untuk biaya operasional yang dibayarkan melalui pembayaran langsung dengan bon. Setiap bon yang masuk maka akan mengurangi Uang Persediaan. Tidak hanya bon, setiap bagian yang akan melakukan reimburse harus dilengkapi dengan dokumen yang berisikan foto kegiatan, laporan kegiatan dan absensi. Cara yang diperlukan untuk melakukan reimburse adalah seberti gambar di bawah ini:

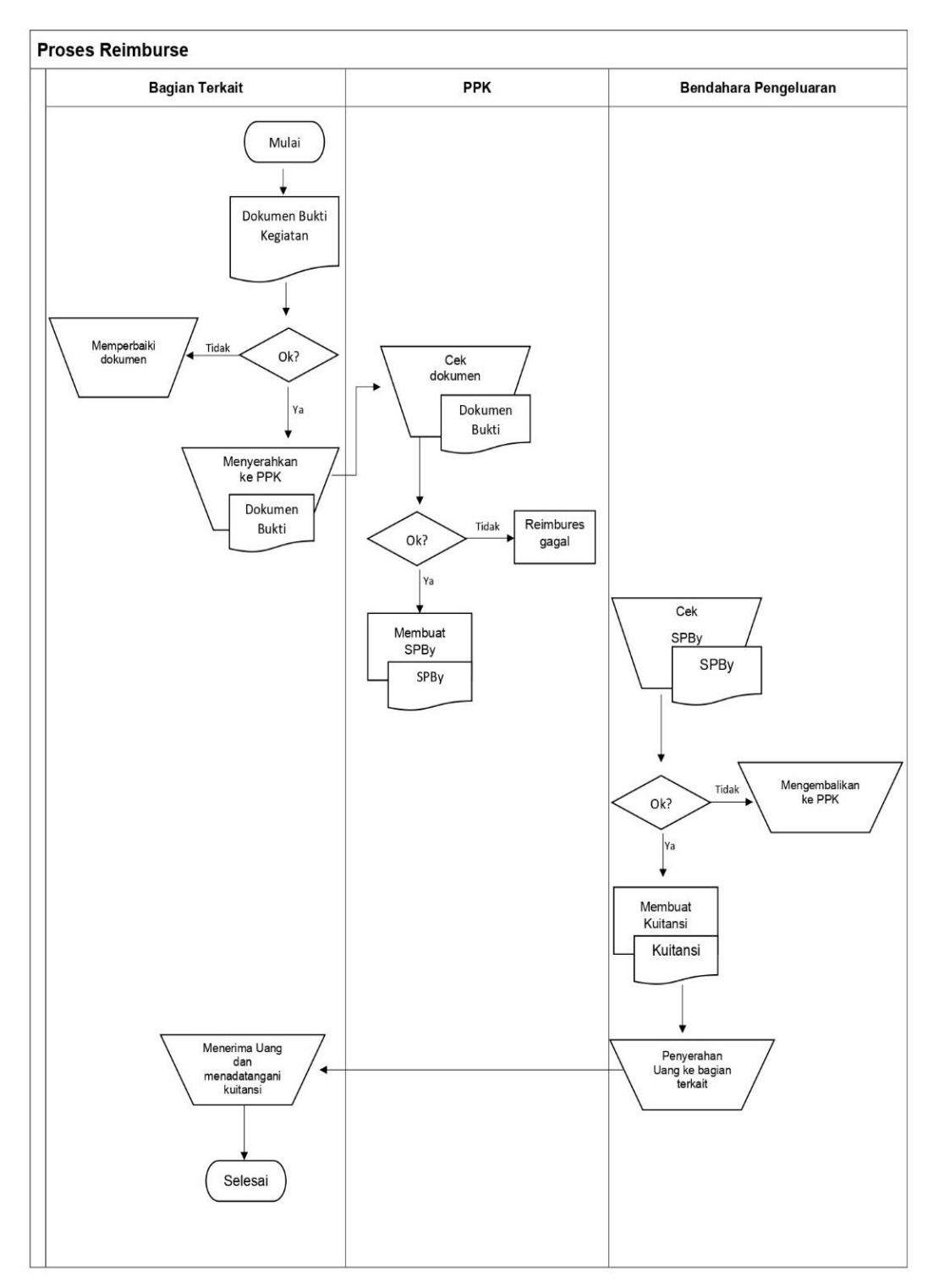

**Gambar 3. 1** *Flowchart* **Proses Reimbursement**

Langkah pertama dalam melakukan reimburse, bagian terkait menyiapkan dokumen yang berisi bukti kegiatan yaitu foto kegiatan, laporan kegiatan, absensi dan bon yang telah dilaksanakan dan melakukan perhitungan nominal yang disertai dengan penjelasan setiap pengeluaran dan diserahkan ke Pejabat Pembuat Komitmen (PPK). Selain itu, masingmasing kepala bagian terkait harus mengetahui dan menyetujui agar proses reimburse dapat dilakukan.

Langkah kedua setelah Pejabat Pembuat Komitmen menerima dokumen bukti kegiatan maka akan dilakukan pengecekan kembali terkait nominal yang diminta apakah sesuai dengan bukti pengeluarannya dan menelaah apakah kegiatan tersebut dapat diremburse atau tidak. Jika kegiatan tersebut dapat diremburse maka Pejabat Pembuat Komitmen akan membuat Surat Perintah Pembayaran (SPBy). Proses pembuatan Surat Perintah Pembayar adalah sebagai berikut:

1. Pejabat Pembuat Komitmen, membuka aplikasi SAS Modul PPK dan mengisikan kode yang diperlukan untuk login aplikasi SAS. Setelah berhasil login, Pejabat Pembuat Komitmen memilih menu Surat Perintah Pembayaran dan RUH Surat Perintah Bayar Pembayaran

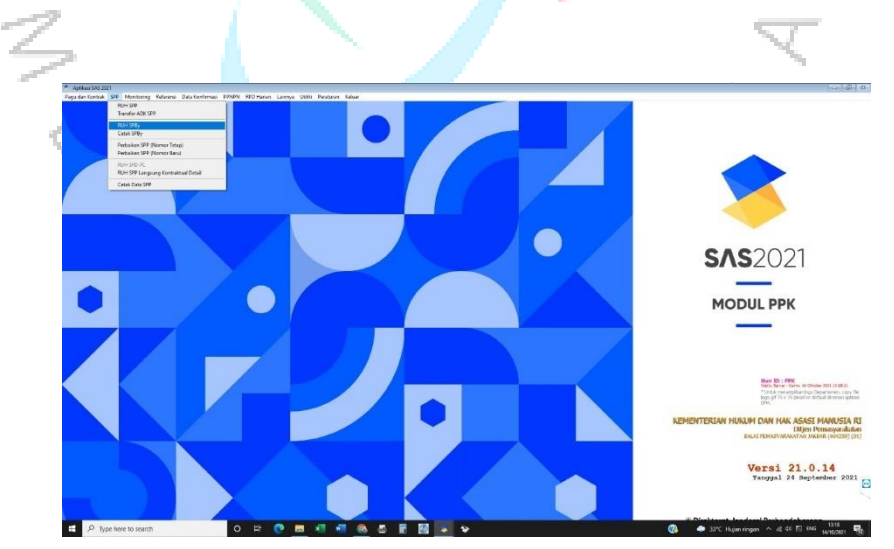

**Gambar 3.2 Tampilan Aplikasi SAS Modul PPK**

2. Setelah Muncul kotak Surat Perintah Pembayaran, Pejabat Pembuat Komitmen mengisikan periode bulan dan tahun yang diinginkan dan memilih menu rekam untuk melanjutkan ketahap berikutnya.

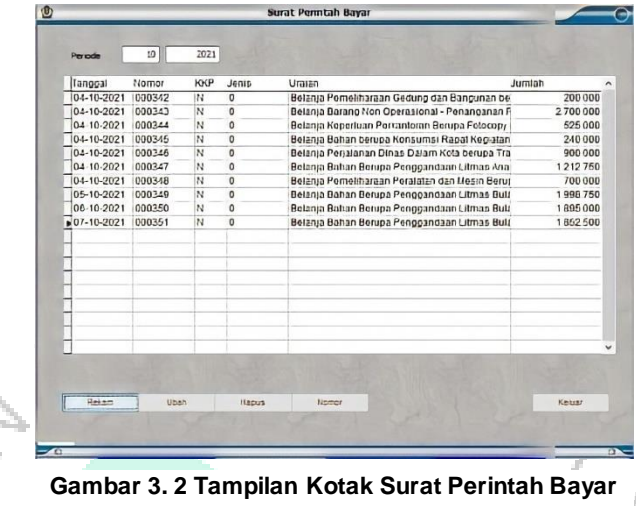

3. Pejabat Pembuat Komitmen memilih akun apa yang digunakan untuk kegiatan tersebut dan memilih tanda hijau untuk melanjutkan

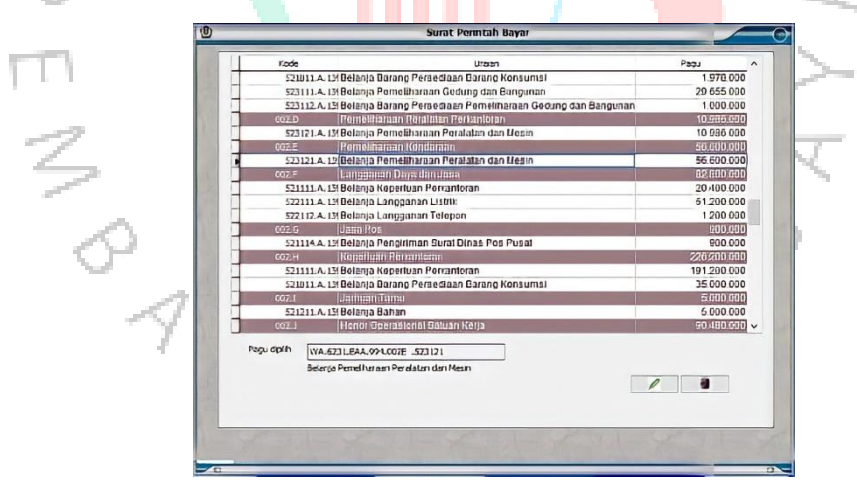

**Gambar 3. Gambar 3.4 Pemilihan Akun 3 Tampilan Pemilihan Akun**

4. Setelah memilih akun yang digunakan, Pejabat Pembuat Komitmen mengisikan jenis pembayaran yang akan digunakan, kepada siapa Surat Perintah Pembayaran akan diberikan, keterangan dari kegiatan, dan jumlah nominal yang akan dibayarkan. Setelah semua data terisi pilih menu simpan. Data yang telah disimpan, secara otomatis akan muncul didaftar Surat Perintah Bayar dan siap dicetak.

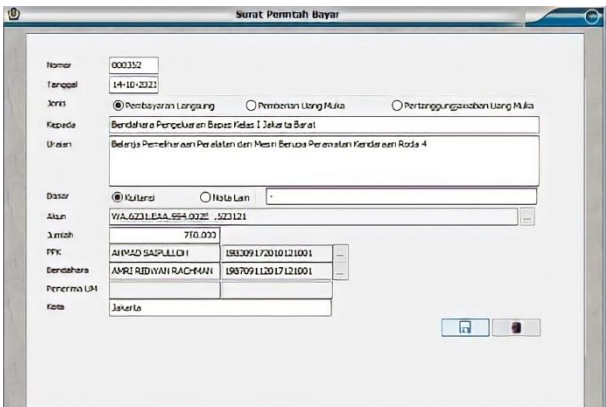

**Gambar 3. 4 Tampilan Kelengkapan Surat Perintah Bayar**

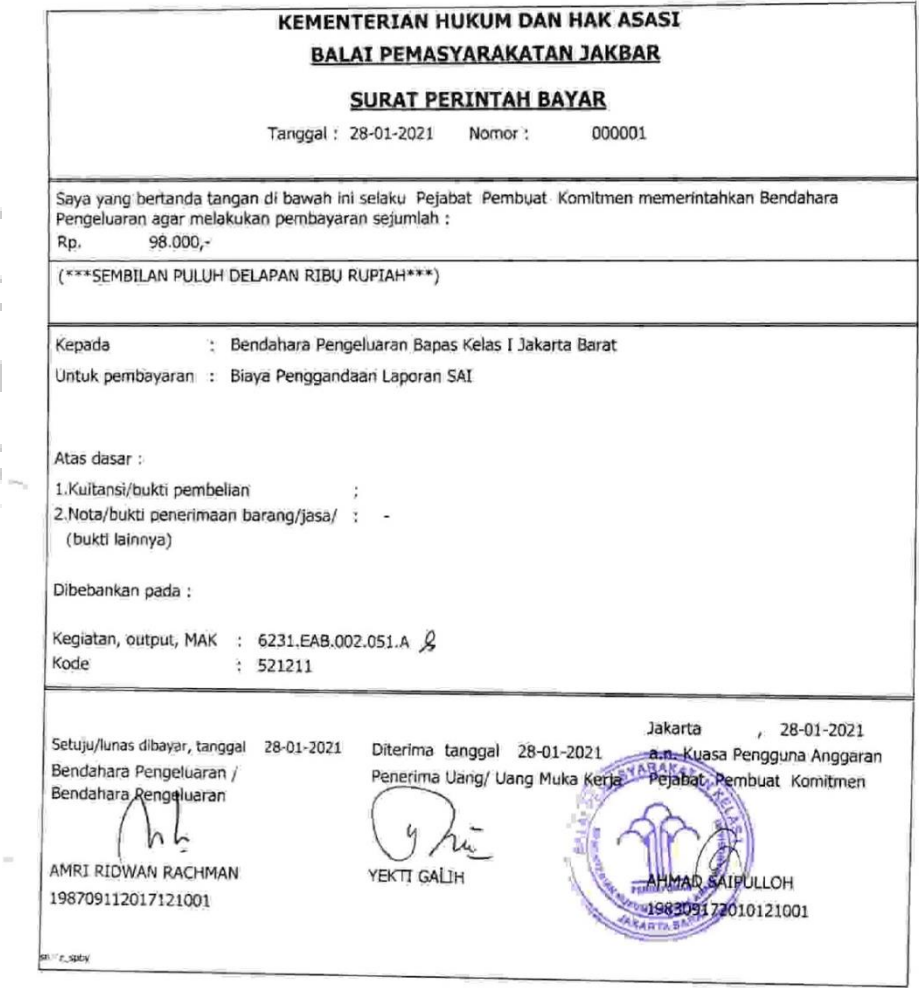

**Gambar 3. 5 Contoh Surat Perintah Bayar**

Surat Perintah Pembayaran yang sudah dicetak akan ditanda tangani oleh Pejabat Pembuat Komitmen dan Bedahara Pengeluaran dan diberikan cap Balai Pemasyarakatan Klas I Jakarta Barat sebagai tanda bahwa Surat Perintah Bayar yang dikeluarkan merupakan surat resmi

Langkah ketiga setelah diterbitkannya Surat Perintah Pembayaran, bendahara pengeluaran akan memeriksa Surat Perintah Bayar apakah akun yang digunakan sudah benar atau belum. Jika sudah benar bendahara pengeluaran akan membuat kuitansi bukti pembayaran yang dibuat diaplikasi SAS bendahara (Modul Silabi Pengeluaran). Proses pembuatan kuitansi adalah sebagai berikut

1. Bendahara Pengeluaran, membuka aplikasi SAS Modul Silabi Pengeluaran dan mengisikan kode yang diperlukan untuk login aplikasi SAS. Setelah berhasil login, pilih menu Bendahara Pengeluaran dan (RUH) kuitansi

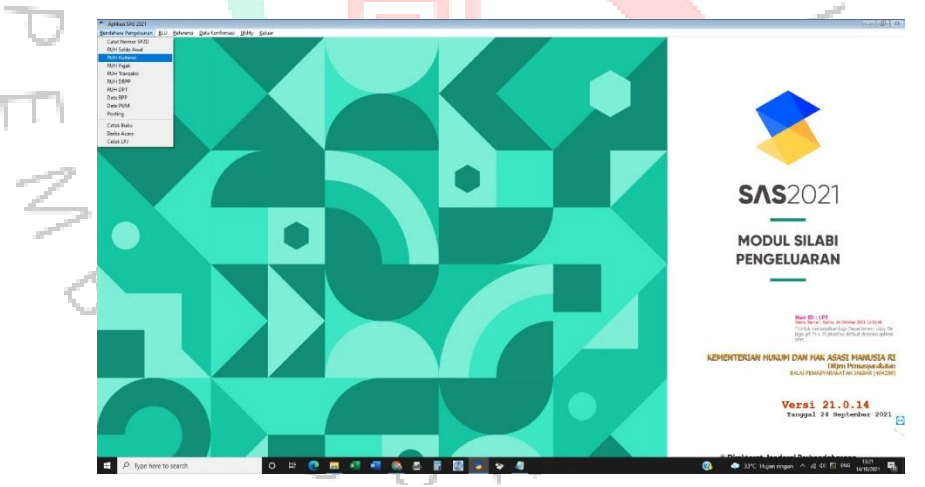

**Gambar 3.7 Tampilan Aplikasi SAS Modul Silabi Pengeluaran Gambar 3. 6 Tampilan Aplikasi SAS Modul Silabi Pengeluaran**

2. Setelah muncul kotak Persetujuan Pembayaran Bendahara, pilih periode bulan dan tahun yang diinginkan dan memilih menu rekam untuk melanjutkan ketahap berikutnya

|        | <b>Kode Satker</b><br>Bendahara<br>Periode | ①B/m          | 2021 404259 0001<br>OTanggal | <b>Ck Indoor</b> | Bambahara Dempelsaran<br>$\checkmark$<br>14-19-2021 [14] | 18 16-10-2021 [12]                                                                   |       |               |   |
|--------|--------------------------------------------|---------------|------------------------------|------------------|----------------------------------------------------------|--------------------------------------------------------------------------------------|-------|---------------|---|
|        | <b>Bomor</b>                               |               | <b>KKP SPOY</b>              |                  | PPK Tanggal                                              | Urasse                                                                               | Akun  | <b>Jumlah</b> | ۰ |
|        | 000339                                     |               | <b>Non 00033101</b>          |                  |                                                          | 04-10-2 Belanja Keperluan Perkantoran berupa berupa Pembelian Air H 6231 EAA-5211    |       | 94,000        |   |
|        | 000340                                     |               | <b>Ron: 00034(01)</b>        |                  |                                                          | 04-10-2 Belanja Pemelihargan Peralatan dan Hesin Berupa Perawatan K 623 LEAA.52312   |       | 511000        |   |
|        | 000341                                     |               | flon 00034 01                |                  |                                                          | 04-10-2 Delanja Pemelihargan Peralatan dan Hesin Berupa Pembelgin B 6231 LAA 5231.   |       | 342,442       |   |
| ┖      | 000342                                     |               | Ron 00034101                 |                  |                                                          | 04-10-2 Belania Pemeliharaan Gedung dan Bangunan berupa Biaya Petu 6231.EAA.5231.    |       | 200,000       |   |
| r      | 000343                                     |               | <b>Bon 00034101</b>          |                  |                                                          | 04-10-2 Belanja Barang Non Operational - Penanganan Pandemi COVID - 623 LEAC52124    |       | 2,700,000     |   |
|        | 000344                                     |               | <b>Bon 00034 01</b>          |                  |                                                          | 04-10-2 Belanja Keperluan Perkantoran Berupa Fotocopy Urusan Kepegi 6231 LAA 5211    |       | 525.000       |   |
| Е      | 000345                                     |               | <b>Ron. 00034101</b>         |                  |                                                          | 04-10-2 Belanja Baljan berupa Komomyi Rapal Kegiatan Bimbingan Keni 5252.8DC.52121   |       | 240,000       |   |
| t      | 000346                                     |               | <b>Bon 00034(01)</b>         |                  |                                                          | 04:10:2 Belanja Perjalanan Dinas Dalam Kota berupa Transport Perjalari 5252.BDC.5241 |       | 200,000       |   |
|        | 000347                                     |               | <b>Bon 00034 01</b>          |                  |                                                          | 04-10-2 Belanja Bahan Berupa Penggandaan Litmas Anak Bulan Apustus 5252.BDC.52121    |       | 1,212,750     |   |
|        | 000348                                     |               | <b>Ron</b> 00034(01)         |                  |                                                          | 04-10-2 Belanja Pemeliharwan Peralatan dan Mesin Berupa Peramatan K 6231 EAA 52312   |       | 700,000       |   |
|        | 000349                                     |               | flon 00034101                |                  |                                                          | 04-10-2 Belanja Bahan Berupa Penggandaan Litmas Bulan September 2( 5252.BDC.5212)    |       | 1,998,750     |   |
|        | 000350                                     |               | <b>Non 00035(01)</b>         |                  |                                                          | 05-10-2 Belama Bahan Berupa Penggandaan Litmas Bulan September 26 5252 BBC 52121     |       | 1,895,000     |   |
| 000351 |                                            | fton 00035 01 |                              |                  |                                                          | 06-10-2 Belanja Bahan Berupa Penggandaan Litmas Bolan September 2(5252.BDC.5212)     |       | 1.852.500     |   |
|        |                                            |               |                              |                  |                                                          | <b>Priabat</b>                                                                       | Cetak | Keluar        |   |

**Gambar 3. Gambar 3.8 Kotak Persetuan Pembayaran Bendahara 7 Tampilan Kotak Persetuan Pembayaran Bendahara**

 $\ddot{\phantom{a}}$ 

3. Pilih nomor Surat Perintah Pembayaran yang akan diproses. Isi nomor kuitansi dengan nomor yang tertera pada Surat Perintah Pembayaran, tanggal kuitansi dibuat, keterangan singkat kegiatan, jumlah nominal yang akan dibayarkan dan penerima barang, kemudian simpan.

| 01<br>Kode PPK       |                    |                                                           | $\backsim$                |       |               |      |                                                                  |              |         |         |          |
|----------------------|--------------------|-----------------------------------------------------------|---------------------------|-------|---------------|------|------------------------------------------------------------------|--------------|---------|---------|----------|
| <b>NO SPOY</b>       | юФ                 | <b>NO KNP</b>                                             | Program                   | Algun | Rncan         |      | Pagu                                                             | Realize      | San     | Jurryah | Statut ^ |
| ъ<br>000397 1000     |                    |                                                           | <b>MA 678110A 6721101</b> |       |               |      | Relatio Petroliforma S6,600,000 48,632,453 7,967,547 750,000 Met |              |         |         |          |
|                      |                    |                                                           |                           |       |               |      |                                                                  |              |         |         |          |
|                      |                    |                                                           |                           |       |               |      |                                                                  |              |         |         |          |
|                      |                    |                                                           |                           |       |               |      |                                                                  |              |         |         |          |
|                      |                    |                                                           |                           |       |               |      |                                                                  |              |         |         |          |
|                      |                    |                                                           |                           |       |               |      |                                                                  |              |         |         |          |
|                      |                    |                                                           |                           |       |               |      |                                                                  |              |         |         |          |
|                      |                    |                                                           |                           |       |               |      |                                                                  |              |         |         |          |
|                      |                    |                                                           |                           |       |               |      |                                                                  |              |         |         |          |
|                      |                    |                                                           |                           |       |               |      |                                                                  |              |         |         |          |
|                      |                    |                                                           |                           |       |               |      |                                                                  |              |         |         |          |
|                      |                    |                                                           |                           |       |               |      |                                                                  |              |         |         |          |
|                      |                    |                                                           |                           |       |               |      |                                                                  |              |         |         |          |
|                      | 000352             |                                                           |                           |       |               |      |                                                                  |              |         |         |          |
| <b>Romor Kultans</b> | 14:10:2021         | One.<br>@                                                 |                           |       | PPTI          | 0.00 | $\mathfrak o$                                                    |              |         |         |          |
| <b>Tol Kultures</b>  |                    | Belanja Pemeliharaan Peralatan dan Mesin Berupa Peramatan |                           |       | PP1 21        | 0.00 | $\alpha$                                                         |              |         |         |          |
| <b>Urasn</b>         | Kendaraan Roda 4   |                                                           |                           |       | PP11 22       | 0.00 | $\circ$                                                          |              |         |         |          |
|                      |                    |                                                           |                           |       | PP1: 23       | 0.00 | $\circ$                                                          |              |         |         |          |
| <b>Anteh</b>         |                    | 750,000                                                   |                           |       | <b>PRILan</b> | 0.00 | $\circ$                                                          |              |         |         |          |
| Perermo Barang       | YESI ELIDLASANDI   |                                                           |                           |       |               |      |                                                                  |              |         |         |          |
|                      | 198512302008012001 |                                                           |                           |       |               |      |                                                                  | $2 \pi p$ so | Valdas. | Datal   |          |

**Gambar 3. Gambar 8 Tampilan Pengisian Nominal Pembayaran 3.9 Pengisian Nominal Pembayaran**

4. Setelah data disimpan, akan muncul Daftar Pungutan/Potongan Pajak yang dihitung secara otomatis oleh aplikasi SAS. Daftar Pungutan/Potongan Pajak dicetak dan ditanda tangani oleh Bendahara Pengeluaran

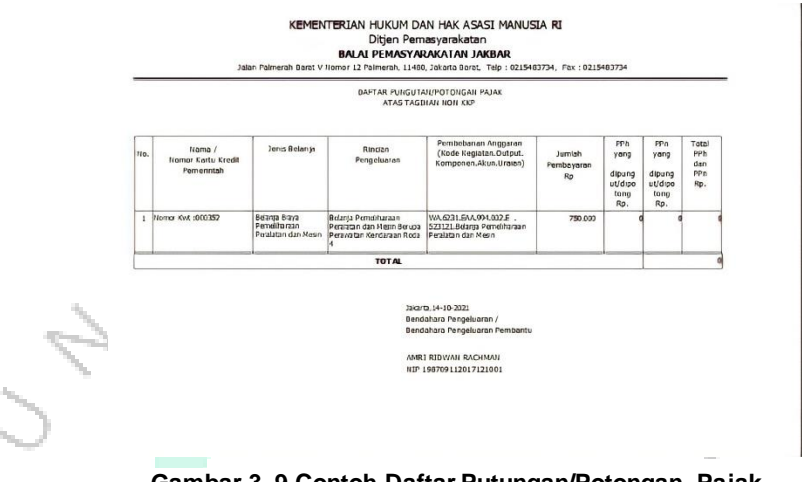

**Gambar 3.10 Daftar Putungan/Potongan Pajak Gambar 3. 9 Contoh Daftar Putungan/Potongan Pajak**

5. Sebelum kuitansi dicetak, Bendahara Pengeluaran mengisikan nama penerima uang, Pejabat Pembuat Komitmen dan Penerima Barang. Kuitansi siap dicetak

ò.

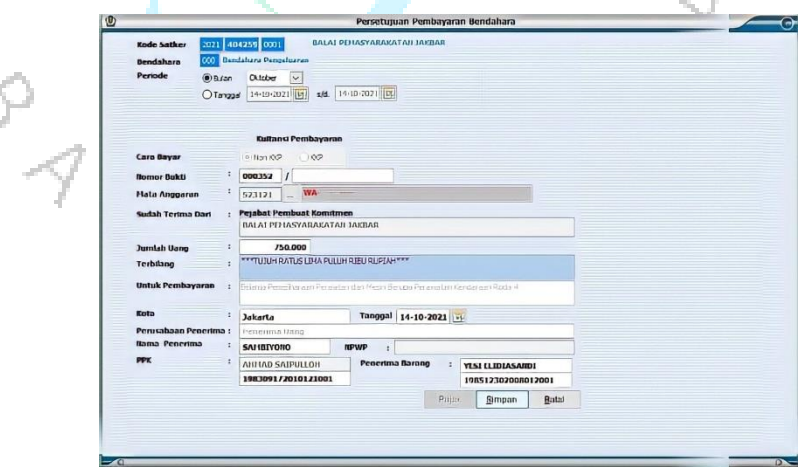

**Gambar 3.11 Kelengkapan Persetujuan Pembayaran Gambar 3. 10 Tampilan Kelengkapan Persetujuan Pembayaran**

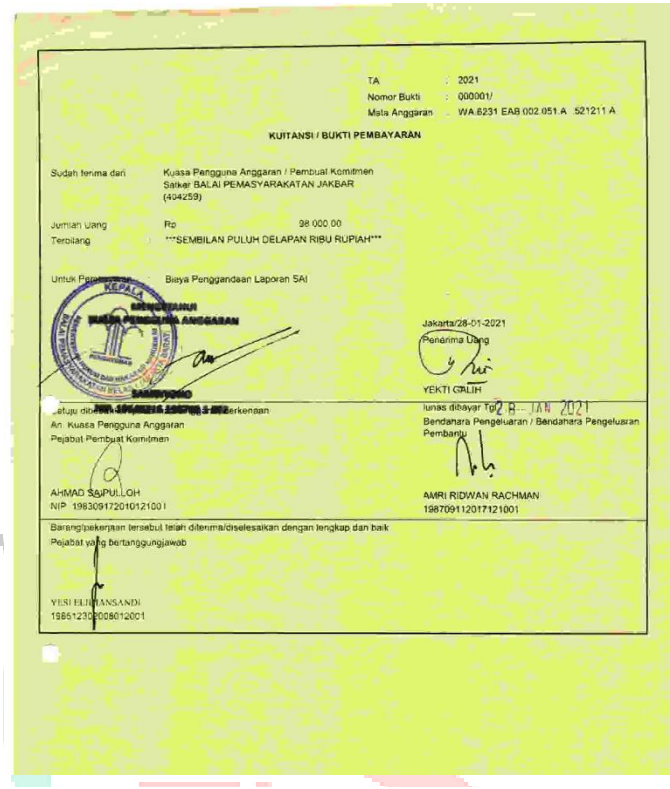

**Gambar Gambar 3. 3.12 Contoh Kuitansi/Bukti Pembayaran 11 Contoh Kuitansi/Bukti Pembayaran**

Kuitansi/Bukti Pembayaran berisi jumlah uang yang dibayarkan, keterangan pembayaran, nama penerima uang, tanggal uang diterima, tanda tangan Pejabat Pembuat Komitmen, Bendahara Pengeluaran dan Pejabat yang Bertanggungjawab.

Langkah keempat setelah kuitansi dibuat, bendahara pengeluaran memberikan uang tunai kepada bagian terkait sesuai dengan jumlah nominal yang tertulis. Kemudian penerima uang menandatangani kuitansi bukti pembayaran

## **3.2.2 Proses Ganti Uang Persediaan (GUP)**

Ganti Uang Persediaan dilakukan jika Uang Persediaan yang diberikan telah digunakan setengahnya. Ganti Uang Persediaan dapat dilakukan kapanpun sesuai dengan kebutuhan. Berikut ini proses Ganti Uang Persediaan

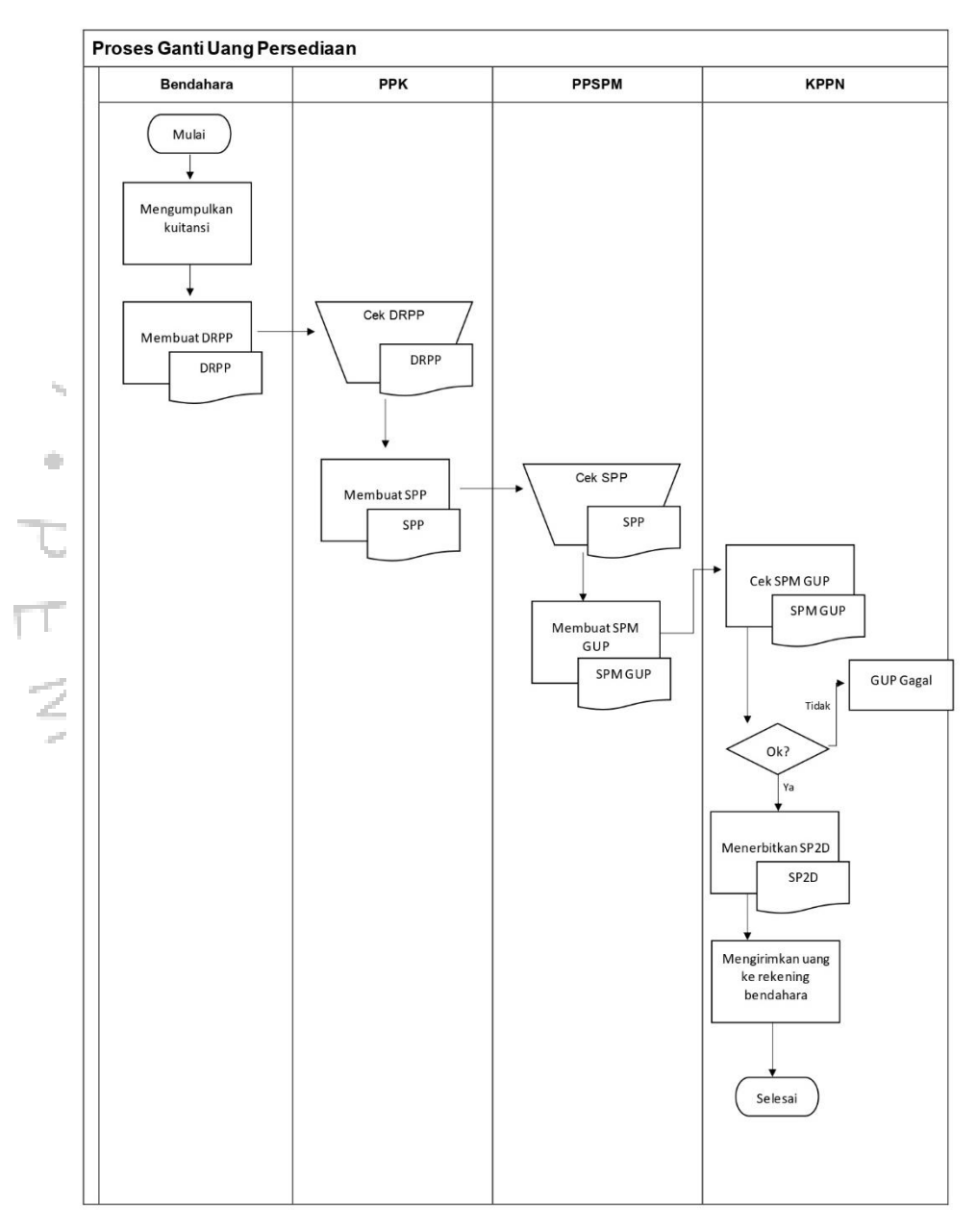

**Gambar 3. Gambar 3.13 12***Flowchart Flowchart* **Proses Ganti Uang Persediaan Proses Uang Persediaan**

Langkah pertama bendahara pengeluaran mengumpulkan kuitansi bukti pembayaran yang telah dilakukan dan membuat Daftar Rincian Perintah Pembayaran (DRPP) diaplikasi SAS bendahara.

Langkah kedua setelah Daftar Rincian Perintah Pembayaran selesai dibuat oleh bendahara pengeluaran, Pejabat Pembuat Komitmen akan melakukan pengecekan. Jika Daftar Rincian Perintah Pembayaran dirasa sudah benar maka Pejabat Pembuat Komitmen mengeluarkan Surat Perintah Pembayaran (SPP)

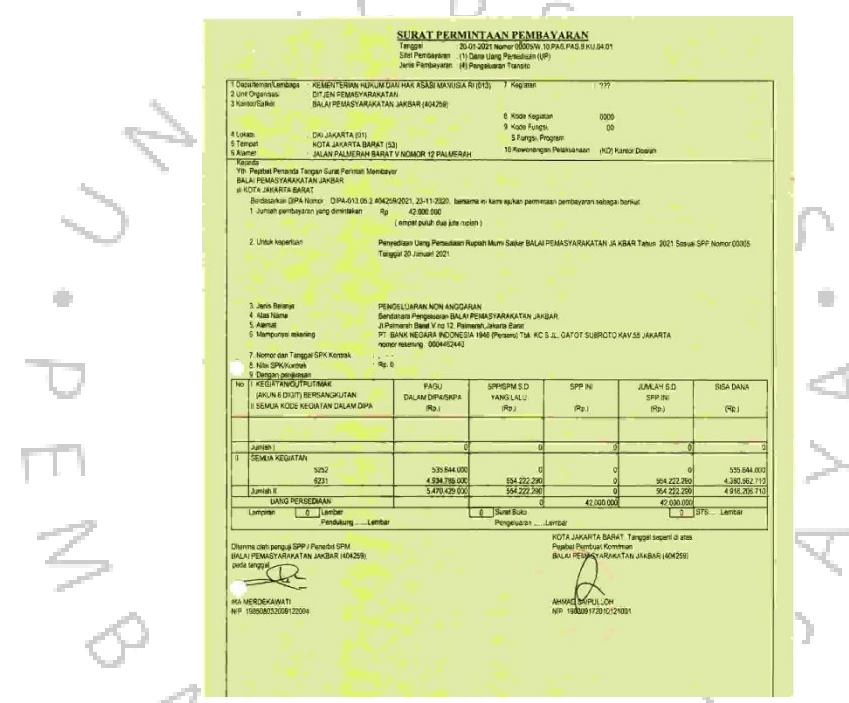

**Gambar 3. Gambar 3.14 Contoh Surat Perintah Pembayaran 13 Contoh Surat Perintah Pembayaran**

 $V$  G  $H N P$ 

Langkah ketiga setelah terbit Surat Perintah Pembayaran, data akan masuk ke modul SAS Pejabat Penandatanganan Surat Perintah Pembayaran (PPSPM). Kemudian data dicek kembali dan Pejabat Penandatanganan Surat Perintah Pembayaran membuat Surat Perintah Pembayaran (SPM) Ganti Uang Persediaan

 $\mathcal{L}^{\text{loc}}$ 

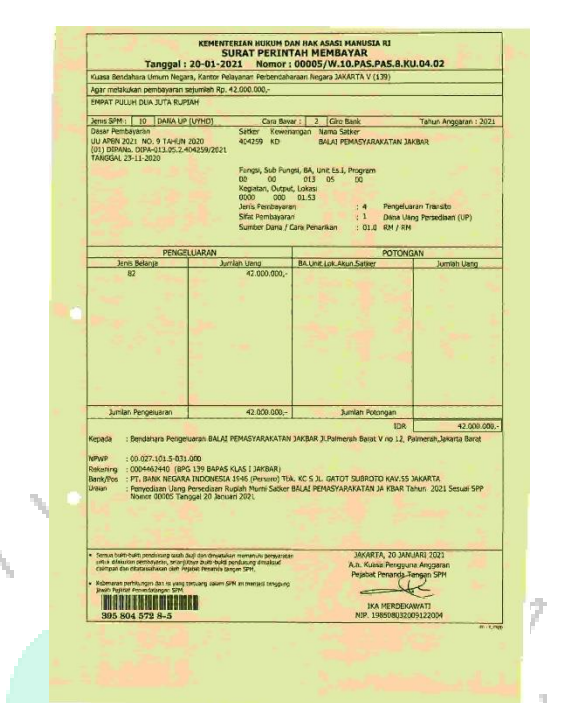

**Gambar 3. 14 Contoh Surat Perintah Membayar GUP**

Langkah keempat Surat Perintah Pembayaran akan dikirimkan oleh Pejabat Penandatanganan Surat Perintah Pembayaran ke Kantor Pelayanan Perbendaharaan Negara dengan menggunakan "web injek pin PPSPM"Langkah kelima jika Ganti Uang Persediaan disetujui Kantor Pelayanan Perbendaharaan Negara maka akan terbit Surat Perintah Pencairan Dana (SP2D) dan Ganti Uang Persediaan akan dikirimkan ke rekening bendahara pengeluaran.

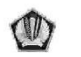

÷

KEMENTERIAN KEUANGAN REPUBLIK (1120NESIA BALAI PEMASYARAKATAN JAKBAR

 $\mathcal{A}$ 

DAFTAR SP2D SATKER

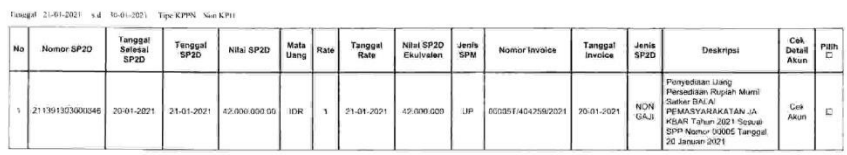

**Gambar 3.15 Contoh Surat Perintah Pencairan Dana Gambar 3. 15 Contoh Surat Perintah Pencairan Dana**

Setelah melakukan Ganti Uang Persediaan, jumlah uang tunai yang terdapat pada bendahara pengeluaran akan sama jumlahnya dengan Uang Persediaan awal yang diberikan Kantor Pelayanan Perbendaharaan Negara

## **3.3 Analisis dan Penerapan**

#### **3.1.1 Komponen SIA**

(Romney, 2012) mengatakan bahwa di dalam SIA terdapat enam komponen penting, yaitu:

- 1. Sumber daya manusia perusahaan yang menggunakan sistem tersebut
- 2. Prosedur dan instrumen yang diterapkan untuk mengumpulkan, memproses, dan menyimpan data.
- 3. Data yang berisi tentang organisasi dan aktivitas bisnisnya
- 4. Software untuk memproses data
- 5. Infrastruktur dalam teknologi informasi perusahaan, termasuk device, dan jaringan yang digunakan dalam SIA
- 6. Pengendalian internal dan pengembangan keamanan atas data yang berada di dalam SIA

#### **3.1.2 Analisis Komponen SIA**

Sumber daya manusia merupakan salah saku kunci utama dalam kesusesan SIA di Balai Pemasyarakatan Jakarta Barat. SDM yang berkontribusi dalam mejalankan sistem informasi akuntasi dalam proses pembayaran belanja barang dengan uang persediaan membagi dan menjalankan tugasnya dengan baik.. Sesuai dengan yang telah jekaskan sebelumnya, dapat dilihat bahwa SIA di Balai Pemasyarakatan Klas I Jakarta Barat dijalankan sesuai dengan tugasnya masing-masing. Pembagian tugas yang dilakukan sangat berefek pada proses pengendalian di Balai Pemasyarakatan Klas I Jakarta Barat, dengan begitu, komponen pertama terpenuhi

Pada awal bab, dijabarkan tentang proses pembayaran kas dengan menggunakan uang persediaan yang selalu dilakukan dengan pengecekan ulang dan verifikasi setiap adanya pindah tangan. Prosedur yang dijalankan sesuai dengan SOP yang berlaku di Balai Pemasyarakatan Jakarta Barat sehingga kompenen kedua terpenuhi

Data diinput melalui PPK, dimana setelah data dinput akan dilakukan pengecekan kembali oleh bendahara pengeluaran terkait dengan akun-akun yang digunakan dan terakhir akan ditandatangani oleh Pengelola Keuangan yang telah ditunjuk, sehingga komponen ketiga terpenuhi.

Semua kegiatan keuangan yang dilakukan Balai Pemasyarakatan Jakarta Barat menggunakan aplikasi yang diberikan oleh pemerintah yaitu GPP untuk kegiatan pengajian pegawai, SAS untuk keluar masuk uang persediaan. Sehingga komponen keempat terpenuhi.

Infrastruktur Balai Pemasyarakatan Jakarta Barat sudah cukup memadai. Aplikasi yang digunakan untuk kegiatan keuangan dapat diakses dilaptop pribadi yang tersambung dengan komputer yang ada di ruangan. Balai Pemasyarakatan Jakarta Barat juga menyediaan internet untuk setiap ruangan. Infrastruktur di Balai Pemasyarakatan Jakarta Barat sudah memadai untuk dapat mencapai tujuan akhir yaitu memberikan informasi yang andal, sehingga komponen kelimpa dianggap terpenuhi.

Pengendalian internal perlu dilakukan oleh instasi untuk melindungi data-data yang ada sehingga tidak dapat dimanipulasi oleh siapapun. Komponen pengendalian internal menurut COSO adalah sebagai berikut:

1. Lingkungan Pengendalian

Dalam setiap kegiatan yang dilakukan di Balai Pemasyarakatan Jakarta Barat selalu didahului dengan pengajuan kepada Kepala Balai Pemasyarakatan baik kegiatan operasional maupun non operasional sehingga pengawasan terhadap aktivitas perusahaan sudah efektif.

2. Penaksiran Resiko

Risiko yang mungkin timbul sudah diidentifikasi terlebih dahulu dan dianalisis dengan baik oleh Bagian Keuangan Balai Pemasyarakatan Jakarta Barat, sehingga mempermudah pelaksanaan pengendalian internal dan mengurangi terjadinya kesalahan. Hal ini tercermin dari adanya latihan dasar kepada

setiap pegawai yang ada di Balai Pemasyarakatan Jakarta Barat yang dapat meningkatkan kualitas pegawai.

3. Kegiatan Pengendalian

Kegiatan pengendalian di Balai Pemayarakatan Jakarta Barat telah memadai, pelaksanaan unsur pengendalian dilakukan dengan baik oleh bagian keuangan, seperti adanya pemisah antara fungsi otorisasi, pengawasan, pencatatan dan penyimpanan

4. Informasi dan Komunikasi

Informasi dan komunikasi yang ada di Balai Pemasyarakatan Jakarta Barat berjalan dengan baik, terlihat dari penyusunan dan penyampaian informasi serta komunikasi antar bagianbagian terkait perusahaan

5. Pengawasan

Setiap tahunnya, Bagian Keuangan Balai Pemsyarakatakan Jakarta Barat dilakukan pemeriksaan oleh Badan Pemeriksa keuangan (BPK). Hal ini terkait dengan laporan keuangan Balai Pemayarakatan Jakarta Barat. Oelh katena itu pengawasan di Balai Pemasyarakatan Jakarta Barat telah memadai

Dari penjabaran di atas, semua komponen pengendalian internal sudah terjalani dengan baik oleh urusan keuangan di Balai Pemasyarakatan Jakarta Barat, sehingga komponen keenam terpenuhi

### **3.4 Kendala Yang Dihadapi**

Selama menjalankan Kerja Profesi (KP), praktikan mengalami beberapa kendala dalam menjalankan tugas kerja profesi yaitu:

1. *Human error*

Dalam menjalankan Kerja Profesi, sering kali Praktikan melakukan kesalahan dikarenakan proses adaptasi dengan tugas-tugas yang diberikan Pembimbing Kerja

2. Pergantian Kepala Urusan Keuangan Dipertengahan praktikan menjalani kerja profesi, terjadi pergantian kepala urusan keuangan dikarenakan pindah tugas ke luar kota. Hal ini membuat tugas yang diberikan kepada praktikan tidak singkron antara kelapa urusan keuangan yang lama dengan yang baru

3. Tidak semua pegawai masuk

Dikarenakan adanya Pemberlakuan Pembatasan Kegiatan Masyarakat (PPKM) Balai Pemasyarakatan Klas I Jakarta Barat memiliki kebijakan pegawai yang masuk kantor hanya 50% saja dan jadwal masuknya diberlakuakan rolling setiap harinya. Hal ini membuat beberapa tugas yang seharusnya dapat dikerjakan dalam satu hari menjadi tertunda karena menunggu tanda tangan dari pegawai yang bersangkutan.

## **3.5 Cara Mengatasi Kendala**

Cara Praktikan dalam mengatasi kendala dan diharapkan dapat membantu Praktikan dalam mengurangi kendala yaitu:

- 1. Praktikan selalu melakukan pengecekan kembali setiap selesai mengerjakan tugas yang diberikan oleh Pembimbing Kerja
- 2. Praktikan selalu menawarkan bantuan kepada pegawai bagian keuangan yang sedang mengerjakan tugasnya
- 3. Praktikan memberikan tanda untuk setiap dokumen yang belum lengap, sehingga jika pegawai persangkutan masuk, tidak perlu mencari-cari dokumen yang belum lengkap.

# **3.6 Pembelajaran Yang Diperoleh dari Kerja Profesi**

Selama melaksanakan Kerja Profesi di Balai Pemasyarakatan Klas I Jakarta Barat, Praktikan mendapatkan banyak pembelajaran dan pengalaman baru terkait dengahn sistem akuntansi di pemerintahan. Praktikan dapat belajar secara langsung tentang bagaimana dunia kerja yang sesungguhnya karena selama ini Praktikan hanya belajar teorinya saja tetapi sekarang Praktikan diberi kesempatan untuk terjun langsung. Praktikan dituntut untuk dapat menyelesaikan pekerjaan dengan cekatan dan cepat, serta Praktikan dituntut untuk dapat lebih teliti lagi dalam memeriksa dokumen.

Praktikan juga dapat mengenal tentang sistem akuntansi yang baru, kalau selama ini Praktikan memiliki tambahan pengetahuan dan gambaran perusahaan khususnya dalam bidang sistem informasi akuntansi di pemerintahan. Praktikan juga akhirnya dapat mengetahui bahwa sekarang ini di secktor pemerintahan semua proses sudah melalui aplikasi sehingga semua Satker dapat terhubung dengan mudah Praktikan juga mendapatkan pengalaman didunia kerja dan bagaimana cara berperilaku didalam dunia kerja.

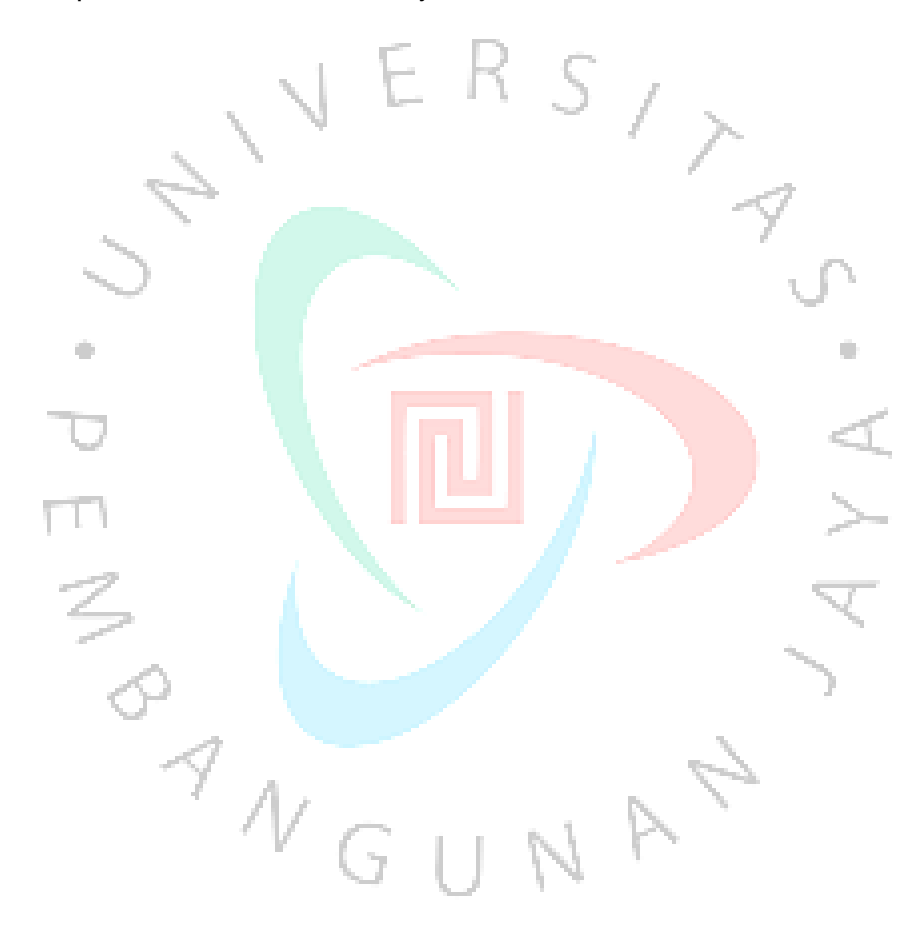